# **YAMAHA**  *Clavinova* ®

# **CLP-311**

# **MANUAL DE INSTRUÇÕES**

#### **IMPORTANTE**

Verifique se a voltagem AC local corresponde à voltagem especificada na plaqueta de identificação no painel inferior. Em algumas regiões um seletor de voltagem pode ser fornecido no painel inferior do teclado principal, próximo ao cabo de alimentação. Certifique-se de que o seletor de voltagem está ajustado para a voltagem de sua região. O seletor de voltagem é ajustado para 240V na saída da fábrica. Para alterar esse ajuste, utilize uma chave de fenda apropriada para girar o dial do seletor de modo que a voltagem correta apareça ao lado do ponteiro no painel.

> **YAMAHA MUSICAL DO BRASIL LTDA. Av. Rebouças, 2636 SÃO PAULO - SP Fone: (011) 853-1377**

**MENSAGEM ESPECIAL**

**MARCAÇÕES DE SEGURANÇA DO PRODUTO:** Os produtos eletrônicos da Yamaha podem conter etiquetas similares ao desenho mostrado abaixo ou facsimiles moldados/estampados no gabinete. A explicação desse desenho aparece nesta página. Por favor observe todos os cuidados recomendados nesta página e também aqueles recomendados em outras seções sobre instruções de segurança.

## **CUIDADO**  RISCO DE CHOQUE ELÉTRICO NÃO ABRA

CUIDADO: PARA REDUZIR O RISCO DE CHOQUE ELÉTRICO NÃO REMOVA AS TAMPAS OU O PAINEL TRASEIRO. NO INTERIOR NÃO HÁ PEÇAS QUE POSSAM SER REPARADAS PELO USUÁRIO. SOLICITE MANUTENÇÃO AO PESSOAL DE SERVIÇO QUALIFICADO

Veja marcações dos símbolos gráficos no fundo do gabinete do teclado

O ponto de exclamação dentro de um triângulo equilátero alerta o usuário sobre a presença de importantes instruções de operação e manutenção (serviço) na literatura que acompanha o produto.

O símbolo de uma seta em forma de raio dentro de um triângulo equilátero alerta o usuário para a presença de "voltagem perigosa", não isolada, dentro do gabinete do produto. Esta voltagem pode ter magnitude suficiente para causar um choque elétrico.

**AVISO IMPORTANTE:** Todos os produtos eletrônicos da Yamaha são testados e aprovados por um laboratório independente de segurança e de testes, para que você possa ter certeza de que, quando o produto for apropriadamente instalado e corretamente utilizado, todos os riscos previsíveis tenham sido eliminados. NUNCA modifique esta unidade nem encarregue outras pessoas de fazê-lo, a menos que especificamente autorizado pela Yamaha. O desempenho do produto assim como os padrões segurança podem ser afetados. Garantias expressas e implícitas podem ser afetadas caso a unidade tenha sido modificada.

**ESPECIFICAÇÕES SUJEITAS A ALTERAÇÃO:** As informações deste manual são tidas como corretas no momento de sua impressão. Entretanto, a Yamaha se reserva o direito de alterar ou modificar quaisquer especificações, sem prévia notificação ou obrigação de atualização de unidades existentes no mercado.

**QUESTÕES AMBIENTAIS:** A Yamaha empenha-se em manufaturar produtos que sejam seguros ao usuário e não ofendam ao meio ambiente. Nós acreditamos sinceramente que nossos produtos, assim como os métodos de produção

utilizados, atendem a essas metas. Para atender tanto o texto como o espírito da lei, nós queremos que você esteja ciente do seguinte:

**Baterias:** Este produto PODE conter uma pequena bateria não-recarregável a qual (se e quando aplicável) é soldada no lugar. A vida útil média deste tipo de bateria é de aproximadamente cinco anos. Quando for necessário substituí-la, entre em contato com um técnico qualificado para fazê-lo.

**Advertência:** Nunca tente recarregar, desmontar ou incinerar este tipo de bateria. Mantenha todo tipo de bateria longe do alcance de crianças. Disponha imediatamente das baterias usadas, obedecendo a legislação aplicável. Em algumas regiões o serviço de manutenção é requerido por lei a devolver peças defeituosas e pode fazer a disposição dessas peças para você.

**Disposição:** Na hipótese deste produto danificar-se a tal ponto que não seja mais reparável ou, por qualquer razão, sua vida útil terminar, por favor observe todos os regulamentos locais, estaduais ou federais relativos à disposição de produtos que contenham chumbo, baterias, plásticos, etc.

**AVISO:** Despesas decorrentes da falta de conhecimento sobre como opera uma função ou um efeito (quando a unidade está sendo operada segundo foi projetada) não são cobertas pela garantia do fabricante e serão, portanto, da inteira responsabilidade do proprietário. Por favor estude este manual cuidadosamente e consulte um revendedor antes de solicitar qualquer serviço de manutenção.

**LOCALIZAÇÃO DA PLAQUETA DE IDENTIFICAÇÃO:** O desenho abaixo indica a localização da plaqueta de identificação. O número do modelo, número de série, requisitos de energia elétrica, etc., estão identificados nesta plaqueta. Escreva o número do modelo, o número de série e a data da compra nos espaços abaixo e guarde este manual permanentemente.

Modelo: Número de Série: Data da Compra:

## **Introdução**

Obrigado por ter escolhido um Clavinova CLP-311 Yamaha. Seu Clavinova é um aperfeiçoado instrumento musical que emprega a avançada tecnologia musical Yamaha. Com os devidos cuidados, seu Clavinova lhe proporcionará muitos anos de satisfação musical.

O sistema gerador de sons AWM - Advanced Wave Memory - da Yamaha oferece vozes ricas e realistas.

A resposta ao toque, similar à do piano, permite um maior controle da expressão e oferece possibilidades de interpretação extraordinárias.

O modo dual de reprodução permite tocar com duas vozes simultaneamente.

A voz CLAVINOVA TONE, de som único, oferece novas possibilidades de expressão musical.

A função metrônomo, com andamento regulável, facilita suas práticas.

Você poderá gravar e reproduzir qualquer coisa que tocar no teclado (até aproximadamente 1300 notas).

A compatibilidade MIDI e toda uma série de funções MIDI permitem utilizar o Clavinova com vários sistemas musicais MIDI.

Para obter do Clavinova o máximo de suas possibilidades e funções, aconselhamos ler atentamente este manual de instruções e mantê-lo em lugar seguro para consulta sempre que necessário.

# **Cuidados com o seu Clavinova**

O Clavinova é um aperfeiçoado instrumento musical que merece ser tratado com bastante cuidado. Observe os itens abaixo e o seu Clavinova conservará seu belo aspecto e seu desempenho musical por muitos anos:

1. Nunca abra o gabinete e não tente modificar os circuitos internos.

2. Desligue sempre o instrumento após usá-lo e cubra o teclado com a capa oferecida.

3. Limpe o gabinete e as teclas do Clavinova utilizando apenas um tecido limpo ligeiramente umedecido. Um detergente neutro poderá eventualmente ser usado. Nunca utilize abrasivos, cera, solvente ou um tecido impregnado de produtos químicos visto que eles podem riscar ou danificar o acabamento.

4. Nunca coloque produtos de vinil sobre o Clavinova. O contato com o vinil pode danificar irreversivelmente o acabamento.

5. Instale o Clavinova em um local seguro e ao abrigo de luz solar direta, calor e umidade.

6. Nunca force os comandos, os conectores e outras peças do Clavinova e evite riscá-lo ou amassá-lo com objetos duros.

7. Certifique-se de que a voltagem local corresponde à da plaqueta de identificação.

Em algumas regiões um seletor de voltagem pode ser fornecido no painel inferior do teclado principal, próximo ao cabo de alimentação. Certifique-se de que o seletor de voltagem está ajustado para a voltagem de sua região. O seletor de voltagem é ajustado para 240V na saída da fábrica. Para alterar esse ajuste, utilize uma chave de fenda adequada para girar o dial do seletor de modo que a voltagem correta apareça ao lado do ponteiro no painel.

## **Localização da Plaqueta de Identificação**

A plaqueta de identificação do CLP-311 fica localizada no painel inferior.

# **O Painel de Controle**

ILUSTRAÇÃO: Conectores para fones de ouvido Teclas de controle da tonalidade Tecla de deslocamento ascendente da voz esquerda Teclas de transposição Teclas de balanço Tecla de deslocamento ascendente da voz direita

## **1) Interruptor POWER (FORÇA)**

Pressione o interruptor POWER uma vez para ligar e uma segunda vez para desligar. Quando a força é ligada, o LED do seletor de voz PIANO acenderá.

#### **2) Controle MASTER VOLUME (VOLUME PRINCIPAL)**

O controle MASTER VOLUME ajusta o volume do som produzido pelo sistema de som estéreo interno do Clavinova. O controle MASTER VOLUME ajusta também o volume dos fones de ouvido quando estes estiverem plugados nos conectores PHONES.

## **3) Botão MIDI/TRANSPOSE (MIDI/TRANSPOSIÇÃO)**

O botão MIDI TRANSPOSE permite acesso à função TRANSPOSE do Clavinova (para mudar a tonalidade de todo o teclado) e às funções MIDI. Para detalhes consulte as seções TRANSPOSIÇÃO e FUNÇÕES MIDI.

#### **4) Seletores de Voz**

O CLP-311 tem cinco seletores de voz. Para selecionar uma voz, simplesmente pressione o seletor correspondente à voz desejada. O LED do seletor de voz acenderá para indicar qual voz foi selecionada.

O CLP-311 possui também um modo DUAL no qual duas vozes podem ser tocadas simultaneamente em toda a extensão do teclado.

NOTA: a voz PIANO é automaticamente selecionada sempre que o teclado é ligado.

## **5) Controle TEMPO (ANDAMENTO)**

Este controle ajusta o andamento da função metrônomo do CLP-311 assim como o andamento de reprodução da função gravador. A amplitude do andamento é de 32 a 280 tempos de semínima por minuto.

## **6) Botão METRONOME (METRÔNOMO)**

Ativa ou desativa o som do metrônomo. O controle TEMPO acima descrito é utilizado para ajustar o andamento do som do metrônomo.

Ajustes mais precisos de andamento podem ser obtidos utilizando-se o botão METRONOME e o teclado do CLP-311

#### **7) Botões RECORDER START/STOP - REC (GRAVADOR)**

Estes botões controlam o gravador do CLP-311 permitindo que você reproduza praticamente qualquer coisa que tenha tocado no teclado - até um máximo de aproximadamente 1300 notas.

## **8) Botão DEMO (DEMONSTRAÇÃO)**

Ativa a reprodução do modo demonstração no qual você poderá selecionar cinco seqüências de demonstração pré-programadas.

#### **9) Pedais**

Os pedais suave/extensão (esquerdo) e atenuador (direito) proporcionam uma série de possibilidades de controle da expressão, similares às funções de um piano acústico.

## ILUSTRAÇÃO:

Pedal Suave/Extensão Pedal Atenuador

#### **Estante para Partituras**

Se você for utilizar partituras, eleve a estante incorporada ao painel superior levantando a extremidade traseira da estante, desdobrando os suportes e encaixando-os nas saliências apropriadas. Para abaixar a estante leve-a ligeiramente para a frente de modo a liberar os suportes, dobre novamente os suportes para cima e abaixe totalmente a estante.

## **Conexões**

## **1) Conectores AUX IN L e R**

Estes conectores destinam-se à conexão de um módulo gerador de sons tal como o Yamaha DOU-10 Disk Orchestra Unit. As saídas estéreo do módulo gerador de sons externo são conectadas ao conector AUX IN R e L permitindo que o som do gerador de sons externo seja reproduzido através do sistema de som interno e alto-falantes do Clavinova.

## **2) Conectores AUX OUT L/L+R e R**

Os conectores AUX OUT L/L+R e R direcionam o som do Clavinova para conexão com um amplificador de instrumentos, console de mixagem, sistema de altofalantes externo ou equipamento de gravação. Se você conectar o Clavinova a um sistema de som mono (monoaural), utilize somente o conector L/L+R. Quando um pino é inserido somente no conector L/L+R, os sinais dos canais esquerdo e direito são combinados e direcionados através do conector L/L+R para que você não perca nenhum dos sons do Clavinova.

## **O Amplificador Interno e Sistema de Alto-Falantes**

O CLP-311 tem um amplificador estéreo de alta performance com 20 watts por canal para um par de alto-falantes de 16 cm.

NOTA: O sinal do conector AUX OUT nunca deverá ser retornado aos conectores AUX IN, seja diretamente, seja através de um equipamento externo.

## **3) Conectores MIDI IN e OUT**

O conector MIDI IN recebe dados MIDI de um dispositivo MIDI externo (tal como o DOU-10 Disk Orchestra Unit) que poderá ser utilizado para controlar o Clavinova. O conector MIDI OUT transmite dados MIDI gerados pelo Clavinova (por exemplo, dados de velocidade e notas geradas pelo teclado do Clavinova). Para maiores detalhes consulte a seção FUNÇÕES MIDI.

#### **Conectores para fones de ouvido** (Painel inferior)

Dois pares de fones de ouvido estéreo podem ser plugados aqui para maior privacidade ou para tocar tarde da noite. O sistema de alto-falantes interno é automaticamente desativado quando fones de ouvido são plugados em qualquer dos conectores PHONES.

# **Selecionando e Tocando Vozes**

## **1) Ligue o Clavinova**

Após certificar-se de que o cabo de força do Clavinova está adequadamente plugado no instrumento e numa tomada de corrente AC, pressione o interruptor POWER localizado à esquerda do teclado para ligá-lo.

Em algumas regiões um plugue adaptador pode ser necessário para compatibilizar a configuração dos pinos com o tipo de tomada disponível. Quando a força é ligada, o LED do seletor de voz PIANO acenderá. A voz PIANO é automaticamente selecionada quando se liga o instrumento.

## **2) Ajuste o Volume**

Inicialmente, ajuste o controle MASTER VOLUME para aproximadamente metade de seu curso, entre "MIN" e "MAX". A seguir, quando você iniciar a tocar, ajuste novamente este controle para o nível de audiência que lhe for mais confortável.

## **3) Selecione uma Voz**

Selecione a voz desejada pressionando um dos seletores de voz.

## **4) Toque**

O Clavinova oferece um teclado com resposta ao toque.

Assim, o volume e o timbre das notas tocadas podem ser controlados, dependendo de quanta "força" você aplica nas teclas. A quantidade de variação disponível depende da voz selecionada.

# **Tocando as Músicas de Demonstração**

O CLP-311 inclui cinco músicas de demonstração que demonstram efetivamente toda sua capacidade sonora. Eis aqui como você poderá selecionar e tocar as músicas de demonstração.

#### **1) Ative o modo Demo (Demonstração)**

Pressione o botão DEMO para ativar o modo de demonstração - os seletores de voz piscarão em sequência.

## **2) Selecione uma Música de Demonstração**

Pressione um dos seletores de voz que estarão piscando e inicie a reprodução da música selecionada - utilizando a voz normalmente selecionada por este botão seletor de voz.

#### **As Músicas de Demonstração**

- Botão PIANO: "Mazurka op.7-1 Bb maior" de F.F. Chopin
- Botão CLAVINOVA TONE: "Pavane pour une infante défunte" de J.M. Ravel
- Botão HARPSICHORD: "The Harmonious Blacksmith" de G.F. Händel

 - Botão PIPE ORGAN: "Prelude No.1 C Maior dos 8 Prelúdios e Fugas Curtas BWV553-560" de J.S. Bach.

\* A peças de demonstração acima listadas são pequenos excertos das composições originais. A outra música de demonstração é original (© 1996 da YAMAHA CORPORATION).

#### **3) Ajuste o Volume**

Utilize o controle MASTER VOLUME para ajustar o volume. NOTA: O controle TEMPO não tem efeito na demonstração.

## **4) Toque uma outra Música de Demonstração**

Você poderá iniciar qualquer outra música de demonstração durante a reprodução, simplesmente pressionando o seletor de voz correspondente. A reprodução será interrompida e o modo reprodução-pronta descrito no passo 2 acima será reativado se você pressionar o seletor de voz da música de demonstração que está sendo atualmente executada.

## **5) Pare a Demonstração**

Pressione o botão DEMO quando quiser parar a demonstração e retornar ao modo normal.

# **O Modo Dual**

O modo DUAL permite que duas vozes sejam tocadas simultaneamente em toda a extensão do teclado. Para ativar o modo DUAL pressione dois seletores de voz ao mesmo tempo (ou pressione um seletor de voz enquanto mantém o outro pressionado). Os indicadores de voz de ambas as vozes selecionadas acenderão quando o modo DUAL estiver ativo. Para retornar ao modo de interpretação normal com uma voz, pressione qualquer dos seletores de voz isoladamente.

## **Ajustando o balanço entre as duas vozes do modo DUAL**

Os níveis de volume das duas vozes combinadas no modo DUAL são normalmente ajustados automaticamente para produzir um balanço satisfatório (veja "Ajustes Padrão" abaixo). O balanço poderá também ser ajustado manualmente através das teclas C2 a C4 no teclado, enquanto se mantém pressionados ambos os seletores de voz correspondentes às vozes a serem combinadas no modo DUAL.

A tecla C3 produz um balanço equalizado (50:50) entre as duas vozes, enquanto que as teclas à esquerda de C3 aumentam o volume da voz esquerda em relação à voz direita. As teclas à direita de C3 aumentam o volume da voz direita em relação à voz esquerda. Voz "esquerda" e "direita" significa a posição relativa dos seletores de voz, ou seja, numa combinação HAPSICHORD/PIPE ORGAN, HARPSICHORD é a voz esquerda e PIPE ORGAN é a voz direita.

# **Ajustes Padrão**

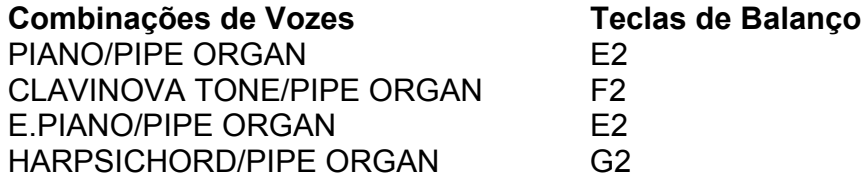

\* Todas as outras combinações de vozes são ajustadas em C3 (balanço equalizado).

ILUSTRAÇÃO: Máximo da Voz Esquerda Balanço Equalizado Máximo da Voz Direita

## **Deslocando uma oitava acima uma voz no modo Dual**

Dependendo de quais vozes você combinar utilizando o modo DUAL, a combinação poderá soar melhor se uma das vozes for deslocada uma oitava acima. Para deslocar a voz direita, pressione a tecla C5 mantendo pressionados os dois seletores de vozes correspondentes às vozes a serem combinadas no

modo DUAL. Pressione C5 novamente para retornar a voz ao nível normal. Utilize a tecla C1 da mesma forma para deslocar a voz esquerda. Todas as combinações de vozes são originalmente ajustadas para a mesma oitava.

ILUSTRAÇÃO: Deslocamento da Voz Esquerda Deslocamento da Voz Direita

# **Os Pedais**

O CLP-311 tem dois pedais que produzem um gama de efeitos expressivos, similares àqueles produzidos pelos pedais num piano acústico.

## **Pedal Suave/Extensão (Esquerdo)**

Quando o teclado é ligado o pedal esquerdo é ajustado para operar como suave. Ao ser pressionado o pedal suave reduz o volume e altera suavemente o timbre das notas tocadas.

O pedal esquerdo pode ser alterado para operar como pedal de extensão. Isto é feito mantendo-se pressionado o pedal, ao mesmo tempo em que se mantém pressionado o botão MIDI/TRANSPOSE. Se você tocar uma nota ou acorde no teclado e pressionar o pedal de extensão enquanto a nota está pressionada, esta será estendida por todo o tempo em que o pedal permanecer pressionado (como se o pedal atenuador tivesse sido pressionado) porém todas as notas subsequentes tocadas não serão estendidas. Isto possibilita estender um acorde, por exemplo, enquanto outras notas são tocadas em "staccato". Você poderá retornar o pedal para a operar como suave, a qualquer momento, simplesmente pressionando o pedal enquanto mantém pressionado o botão MIDI/TRANSPOSE.

## **Pedal Atenuador (Direito)**

O pedal atenuador funciona da mesma forma que o pedal de um piano acústico. Quando é pressionado, as notas tocadas são longamente estendidas. A liberação do pedal imediatamente interrompe (atenua) a extensão das notas.

ILUSTRAÇÃO: Pedal Suave/Extensão Pedal Atenuador

# **Transposição**

A função TRANSPOSE do Clavinova permite deslocar ascendente ou descendentemente a tonalidade de todo o teclado, em intervalos de semi-tons, até um máximo de seis semi-tons. A "transposição" da tonalidade do teclado do Clavinova facilita a interpretação de tônicas difíceis e poderá adaptar com

facilidade a altura da tonalidade do teclado para o alcance de um cantor ou outro instrumentista.

O botão MIDI/TRANSPOSE e as teclas F#2 a F#3 do teclado são utilizadas para transposição.

1) Mantenha pressionado o botão MIDI/TRANSPOSE.

2) Pressione uma tecla entre F#2 e F#3 de acordo com a transposição desejada. \*

3) Libere o botão MIDI/TRANSPOSE.

\* Ao se pressionar a tecla C3, o teclado retorna à tonalidade normal. Pressionando-se a tecla à esquerda de C3 (B2) a tonalidade do teclado é transposta um semi-tom para baixo.

A próxima tecla à esquerda (Bb2) transpõe para baixo um tom inteiro (dois semitons), etc., até a tecla F#2 que transpõe descendentemente 6 semi-tons. A transposição para cima é realizada da mesma maneira, utilizando-se as teclas à direita de C3, até F#3, o que transpõe ascendentemente até 6 semi-tons.

NOTA: As notas abaixo e acima de A-1 - C7 do Clavinova soam uma oitava acima e abaixo, respectivamente

ILUSTRAÇÃO: Transposição para baixo Tonalidade Normal Transposição para cima

# **Controle de Tonalidade**

O controle de tonalidade possibilita afinar-se o Clavinova numa margem superior a +/-50-cents, em intervalos de aproximadamente 1.6-cents. Cem "cents" são iguais a um semi-tom e assim a amplitude de afinação proporcionada permite precisão de aproximadamente um semi-tom na afinação geral.

O controle de tonalidade é útil quando se deseja compatibilizar o Clavinova com outros instrumentos ou músicas gravadas.

#### **Afinação ascendente**

1) Para afinar ascendentemente (elevar o tom) pressione simultaneamente as teclas A-1 e B-1.

2) Pressione qualquer tecla entre C3 e B3. Cada vez que uma tecla nesta faixa é pressionada, a tonalidade é aumentada em aproximadamente 1.6 cents, até um máximo de 50 cents acima da tonalidade padrão.

3) Libere as teclas A-1 e B-1.

#### **Afinação descendente**

1) Para afinar descendentemente (baixar o tom) pressione simultaneamente as teclas A-1 e A#-1

2) Pressione qualquer tecla entre C3 e B3. Cada vez que uma tecla nesta faixa é pressionada, a tonalidade é reduzida em aproximadamente 1.6 cents, até um máximo de 50 cents abaixo da tonalidade padrão.

3) Libere as teclas A-1 e A#-1.

## **Para restaurar a tonalidade padrão \***

1) Para restaurar a tonalidade padrão (A3=440Hz) pressione simultaneamente as teclas A-1, A#-1 e B-1.

2) Pressione qualquer tecla entre C3 e B3.

3) Libere as teclas A-1, A#-1 e B-1.

\* A tonalidade padrão (A3=440Hz) é ajustada quando o teclado é ligado.

NOTA: A função de controle de tonalidade não tem efeito quando LOCAL OFF está ativado (consulte a seção "FUNÇÕES MIDI").

# **O Metrônomo e o Controle do Andamento**

O metrônomo incorporado do CLP-311 é um dispositivo útil para prática e pode também proporcionar um guia rítmico efetivo quando se faz gravações através do dispositivo Recorder abaixo descrito.

#### **O Metrônomo**

O som do metrônomo poderá ser ligado ou desligado pressionando-se o botão **METRONOME** 

#### **Volume do Metrônomo**

O volume do som do metrônomo poderá ser ajustado independentemente, utilizando-se o controle TEMPO ao mesmo tempo em que se mantém pressionado o botão METRONOME. Deslizando-se o controle para a direita, o volume do metrônomo aumenta.

#### **Marcação do Tempo**

O som de marcação do tempo do metrônomo poderá ser ajustado pressionandose o botão seletor de voz apropriado ao mesmo tempo em que se mantém pressionado o botão METRONOME, como abaixo descrito:

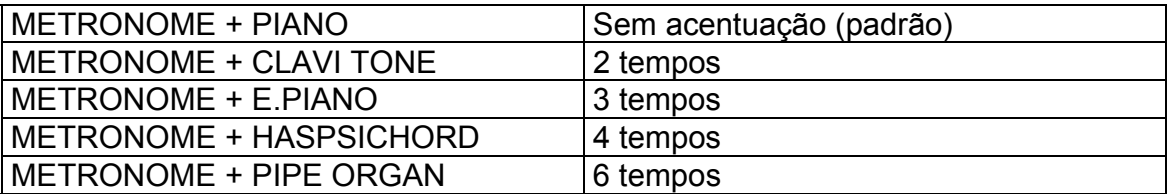

#### **Controle do Andamento**

O andamento do metrônomo e a reprodução do gravador poderão ser controlados e duas formas:

 - Utilize o controle TEMPO do painel para ajustar o andamento, de 32 até 280 tempos de semínima por minuto.

 - Para um ajuste mais preciso do andamento, pressione a tecla adequada no teclado enquanto mantém pressionado o botão METRONOME.

ILUSTRAÇÃO: Quadro das Teclas e Andamentos

# **Utilizando o Gravador**

O gravador do CLP-311 permite que você grave aquilo que toca no teclado e, posteriormente, reproduza.

Isto é muito útil a qualquer programa de estudo de piano uma vez que você poderá ouvir o seu próprio som sob a perspectiva do ouvinte. E poderá ser também uma grande fonte de entretenimento.

O gravador grava na realidade os seguintes dados: Notas tocadas Vozes no modo Dual Pedal atenuador Andamento (somente o ajuste inicial) Seleção de voz Balanço da voz Dual Pedal esquerdo

## **Gravação**

## **1) Acione o modo Record Ready (Pronto para Gravar)**

Pressione o botão RECORDER REC para ativar o modo pronto para gravar (a gravação na realidade ainda não se inicia). O indicador do botão REC se acenderá.

## **2) Faça todos os ajustes iniciais necessários**

Antes de começar a gravar de fato, selecione a voz com a qual você deseja fazer a gravação (ou vozes se estiver utilizando o modo dual). Você poderá também querer ajustar os controles de volume e andamento.

## **3) Inicie a gravação**

A gravação será iniciada automaticamente tão logo você toque uma nota ou então pressione o botão START/STOP.

NOTA: Se o metrônomo estava ligado quando você começou a gravação, você poderá marcar o tempo com o metrônomo enquanto grava mas o som deste não será gravado.

Você poderá gravar até um máximo aproximado de 1300 notas, dependendo da utilização do pedal e de outros fatores. O indicador do botão REC iniciará a piscar quando a memória do gravador estiver quase cheia e a gravação será interrompida automaticamente.

#### **4) Pare a gravação**

Pressione o botão RECORDER REC ou START/STOP para parar a gravação.

## **Alterando os ajustes iniciais**

Os ajustes iniciais de voz (incluindo o modo dual) pedal atenuador, pedal suave e andamento feitos no passo 2 do procedimento de gravação são gravados pelo CLP-311.

Estes ajustes iniciais poderão ser alterados após a gravação ter sido feita pressionando-se o botão REC para ativar o modo pronto para gravar, fazendo-se as alterações desejadas e a seguir pressionando-se o botão REC novamente para sair do modo pronto para gravar. Ao fazê-lo, entretanto, tenha o cuidado de não pressionar o botão START/STOP ou uma tecla no teclado pois se isto ocorrer, a gravação será iniciada e todos os dados anteriormente gravados serão apagados.

#### **Apagando os dados gravados**

Os dados gravados poderão ser apagados, primeiro, pressionando-se o botão REC para ativar o modo pronto para gravar e, a seguir, pressionando-se o botão START/STOP duas vezes sem gravar nenhum dado.

#### **Reprodução**

Para reproduzir aquilo que você gravou, simplesmente pressione o botão RECORDER START/STOP do gravador. A reprodução principiará no início dos dados gravados e parará automaticamente ao final dos dados. Você poderá interromper a reprodução a qualquer momento pressionando o botão START/STOP.

NOTA: É possível tocar o teclado junto com a reprodução.

O volume e o andamento da reprodução poderão ser ajustados, respectivamente, através dos controles MASTER VOLUME e TEMPO.

Se o metrônomo for utilizado durante a reprodução, este parará quando a reprodução for interrompida.

Todos os dados do gravador são apagados quando o CLP-311 é desligado. Entretanto, é possível armazenar dados gravados num dispositivo MIDI externo tal como o Yamaha DOU-10 Disk Orchestra Unit, através da função Descarga de Dados descrita mais adiante.

## **Reprodução com avanço rápido**

Quando desejar localizar um ponto específico de uma gravação, você poderá fazê-la avançar rapidamente enquanto monitora o som. Isto é feito pressionandose o botão REC e mantendo-se pressionado o botão MIDI/TRANSPOSE.

# **Funções MIDI**

## **Uma breve introdução**

ILUSTRAÇÃO: Cabo MIDI DOU-10 Clavinova

MIDI - Musical Instrument Digital Interface (Interface Digital para Instrumentos Musicais) - é um padrão mundial para interfaces de comunicação que permite que instrumentos musicais e equipamentos compatíveis com MIDI compartilhem informações musicais e controlem-se mutuamente. Isto torna possível a criação de "sistemas" de instrumentos musicais e equipamentos que oferecem versatilidade e controles muito maiores do que aqueles disponíveis em instrumentos isolados. Por exemplo, a maioria dos teclados MIDI (incluindo, é claro, o Clavinova) transmitem informações de nota e velocidade (resposta ao toque) através do conector MIDI OUT sempre que uma nota é tocada no teclado.

Se o conector MIDI OUT estiver plugado no conector MIDI IN de um segundo instrumento (teclado, sintetizador, etc.) ou um gerador de sons (essencialmente um sintetizador sem teclado), o segundo instrumento ou gerador de sons responderá precisamente às notas tocadas no teclado original. O resultado é que você poderá efetivamente tocar dois instrumentos de uma só vez, proporcionando riqueza sonora multi-instrumental.

ILUSTRAÇÃO: Dados sendo Gravados Dados da Reprodução DOU-10 Clavinova

Este mesmo tipo de transferência de informação musical é utilizado para gravação de seqüências MIDI. Um gravador de seqüências poderá ser utilizado para "gravar" dados MIDI recebidos da Clavinova, por exemplo. Quando os dados gravados são reproduzidos, o Clavinova automaticamente "toca" a performance gravada nos seus precisos detalhes.

Os exemplos acima são muito simples. MIDI pode fazer mais que isso, muito mais. O CLP-311 oferece um número de funções MIDI que permitem utilização em sofisticados sistemas MIDI.

NOTA: Utilize sempre cabos MIDI de boa qualidade para plugar nos conectores MIDI OUT e MIDI IN. Nunca utilize cabos MIDI maiores do que 15 pés (aproximadamente 4,5 metros) pois isto poderá resultar na captação de ruídos o que causará erros nos dados.

#### **"Mensagens" MIDI transmitidas e recebidas pelo Clavinova**

As informações MIDI (mensagens) transmitidas e recebidas pelo Clavinova são as seguintes:

#### **Dados de Nota e Velocidade**

Estas informações dizem ao teclado ou gerador de sons receptor para tocar uma certa nota (especificada pelo número de nota MIDI) a um determinado nível dinâmico (especificado pelo valor de velocidade MIDI). Dados de nota e velocidade são transmitidos pelo Clavinova sempre que uma nota é pressionada, e o gerador de sons interno AWM "tocará" uma nota correspondente, sempre que sejam recebidos os dados de nota e velocidade de um dispositivo MIDI externo

#### **Números de mudança de programa**

O CLP-311 transmite um número de mudança de programa MIDI entre 0 e 4 quando um dos seus seletores de voz é pressionado. Isto normalmente causa a seleção da voz correspondentemente numerada num dispositivo MIDI.

O Clavinova responderá da mesma forma, automaticamente selecionando a voz apropriada, quando um número de mudança de programa MIDI for recebido.

Consulte a seção "Ativação/Desativação da Mudança de Programa" para informações sobre como ativar ou desativar recepção/transmissão de números de mudança de programa.

#### **Número de mudança de controle**

Dados de mudança de controle representando a operação do pedal atenuador são transmitidos pelo Clavinova sempre que um desses pedais é utilizado. Se o dispositivo de recepção for um gerador de sons ou um outro teclado, ele

responderá da mesma forma que o Clavinova responde quando um dos pedais é utilizado. O Clavinova também recebe e responde aos dados de mudança de controle apropriados. Consulte a seção "Ativação/Desativação da Mudança de Controle" para informações sobre como ativar ou desativar recepção/transmissão de números de mudança de controle.

#### **Seleção de canal de transmissão e recepção MIDI**

ILUSTRAÇÃO: DOU-10 Gerador de Sons (Ajustado para receber no canal 2 MIDI) Clavinova (Ajustado para receber no canal 1 MIDI)

O sistema MIDI permite a transmissão e recepção de dados em 16 canais distintos. Foram implementados múltiplos canais para permitir o controle seletivo de certos instrumentos ou dispositivos conectados em série. Por exemplo, apenas um gravador de seqüências MIDI pode ser utilizado para "tocar" dois instrumentos ou geradores de sons distintos. Um dos instrumentos ou geradores de sons poderá ser ajustado para receber somente no canal 1 enquanto que o outro poderá ser ajustado para receber no canal 2.

Nesta situação, o primeiro instrumento ou gerador de sons responderá apenas à informação do canal 1 transmitido pelo gravador de seqüências, enquanto que o segundo instrumento ou gerador de sons responderá somente à informação do canal 2.

Isto permitirá ao gravador de seqüências "tocar" duas partes totalmente distintas nos instrumentos de recepção.

Em qualquer configuração de controles MIDI, os canais MIDI do equipamento de transmissão e de recepção deverão corresponder-se para garantia de transmissão adequada dos dados. Há também um modo de recepção denominado "OMNI" que permite a recepção em todos os 16 canais MIDI. No modo OMNI não há necessidade de correspondência entre o canal de recepção do dispositivo de recepção e o canal de transmissão do dispositivo transmissor (exceto quando são recebidas mensagens de modo)

## **Ajuste dos canais MIDI do Clavinova**

ILUSTRAÇÃO: Para ajustar o canal de transmissão (C1 - C#2) Para ajustar o canal de recepção (C4 - D#5) Para o modo OMNI

1) Mantenha pressionado o botão MIDI/TRANSPOSE.

2) Pressione no teclado a tecla correspondente ao canal \* de transmissão ou recepção MIDI desejado.

3) Libere o botão MIDI/TRANSPOSE.

\* As teclas C1 a D#2 do teclado são utilizadas para ajustar o canal de transmissão MIDI e as teclas C4 a D#5 são utilizadas para desativar o modo OMNI e ajustar o canal de recepção MIDI conforme a ilustração. A tecla E5 ajusta o modo de recepção OMNI e o canal 1 de recepção básica.

NOTA: Quando o instrumento é ligado, a recepção MIDI é ajustada para o modo OMNI e o canal de transmissão é ajustado para 1.

#### **Transposição de transmissão MIDI**

Esta função permite a transmissão pelo Clavinova dos dados de nota MIDI a serem transpostas ascendente ou descendentemente, em incrementos de semitom, até aproximadamente 6 semi-tons. A tonalidade do Clavinova não é afetada.

#### **Ajuste da função de transposição MIDI**

1) Mantenha pressionado o botão MIDI/TRANSPOSE.

- 2) Pressione no teclado a tecla correspondente à transposição desejada. \*
- 3) Libere o botão MIDI/TRANSPOSE.

\* As teclas F#5 a F#6 do teclado são utilizadas para ajustar a função de transposição de transmissão conforme a ilustração.

NOTA: Quando o instrumento é ligado, a transposição de transmissão MIDI é ajustada para 0 (sem transposição).

#### **Outras funções MIDI**

As funções MIDI listadas à direita são acionadas mantendo-se pressionado o botão MIDI/TRANSPOSE e pressionando-se o seletor de voz correspondente.

Maiores detalhes são fornecidos nas páginas seguintes

#### **Quadro de funções MIDI**

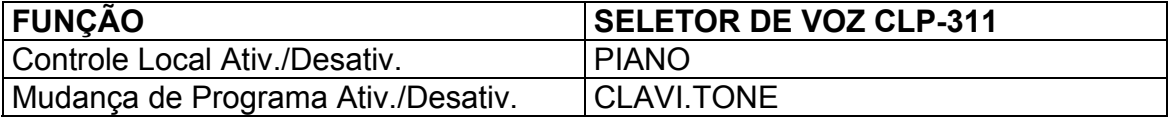

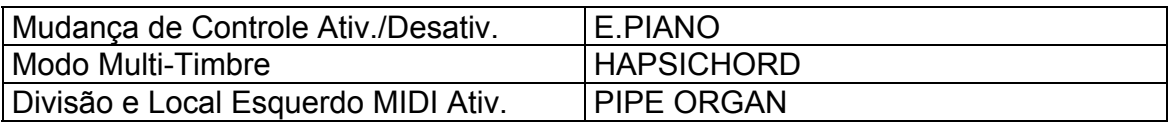

## **Ativação/Desativação do Controle Local**

O "controle local" refere-se ao fato de que normalmente o teclado do Clavinova controla seu gerador de sons interno, permitindo que as vozes internas sejam tocadas diretamente no teclado. Esta situação significa "controle local ativado" uma vez que o gerador de sons interno é controlado localmente pelo seu próprio teclado.

O controle local poderá ser desativado de modo que o Clavinova não tocará as vozes internas mas a informação MIDI apropriada ainda assim será transmitida através do conector MIDI OUT quando as notas são tocadas no teclado.

Ao mesmo tempo, o gerador de sons interno responde à informação MIDI recebida através do conector MIDI IN.

Ao utilizar o DOU-10 Disk Orchestra Unit com o Clavinova, por exemplo, o controle local deverá ser desativado - ajustado para "off" - ao se gravar utilizando somente as vozes do DOU-10.

Ao se gravar as vozes do Clavinova enquanto se ouvem as vozes do DOU-10, o controle local deverá ser ativado - ajustado para "on".

1) Mantenha pressionado o botão MIDI/TRANSPOSE.

2) Pressione o seletor da voz PIANO. Se o LED PIANO estiver aceso quando o seletor da voz PIANO for pressionado, você terá desativado o controle local. Se o LED PIANO não estiver aceso quando o seletor da voz PIANO for pressionado, você terá ativado o controle local.

3) Libere o botão MIDI/TRANSPOSE.

#### **Ativação/Desativação da Mudança de Programa**

Normalmente o Clavinova responderá aos números de mudança de programa MIDI recebidos de um teclado externo ou outro dispositivo MIDI, fazendo com que seja selecionada a voz correspondentemente numerada.

O Clavinova enviará também, normalmente, um número de mudança de programa MIDI sempre que uma de suas vozes for selecionada, fazendo com que a voz correspondentemente numerada seja selecionada no dispositivo MIDI externo, caso o dispositivo esteja configurado para receber e responder aos números de mudança de programa MIDI.

Esta função possibilita cancelar a recepção/transmissão do número de mudança de programa e assim as vozes poderão ser selecionadas no Clavinova sem que seja afetado o dispositivo MIDI externo, e vice-versa.

1) Mantenha pressionado o botão MIDI/TRANSPOSE.

2) Pressione o seletor da voz CLAVI.TONE. Se o LED CLAVI.TONE estiver aceso quando o seletor da voz CLAVI.TONE for pressionado, você terá desativado a recepção/transmissão de mudança de programa. Se o LED CLAVI.TONE não estiver aceso quando o seletor da voz CLAVI.TONE for pressionado, você terá ativado a recepção/transmissão de mudança de programa.

3) Libere o botão MIDI/TRANSPOSE.

## **Ativação/Desativação da Mudança de Controle**

Normalmente o Clavinova responderá aos dados de mudança de controle MIDI recebidos de um teclado externo ou outro dispositivo MIDI, fazendo com que a voz selecionada no Clavinova seja afetada pelo pedal ou outros ajustes de controle recebidos do dispositivo controlador. O Clavinova transmitirá também, informações de mudança de controle MIDI sempre que um de seus pedais for acionado.

Esta função possibilita cancelar a recepção/transmissão de dados de mudança de controle se você não deseja que as vozes do Clavinova sejam afetadas pelos dados de mudança de controle recebidos de um dispositivo MIDI externo, ou viceversa.

1) Mantenha pressionado o botão MIDI/TRANSPOSE.

2) Pressione o seletor da voz E.PIANO. Se o LED E.PIANO estiver aceso quando o seletor da voz E.PIANO for pressionado, você terá desativado a recepção/transmissão de mudança de controle. Se o LED E.PIANO não estiver aceso quando o seletor da voz E.PIANO for pressionado, você terá ativado a recepção/transmissão de mudança de controle.

3) Libere o botão MIDI/TRANSPOSE.

## **O modo Multi-Timbre**

O modo multi-timbre é um modo especial no qual as vozes do Clavinova podem ser independentemente controladas em diferentes números de canal MIDI, por um dispositivo MIDI externo. O modo multi-timbre pode ser ativado da seguinte maneira:

1) Mantenha pressionado o botão MIDI/TRANSPOSE.

2) Pressione o seletor da voz HAPSICHORD. Se o LED HAPSICHORD estiver aceso quando o seletor da voz HAPSICHORD for pressionado, você terá desativado o modo multi-timbre. Se o LED HAPSICHORD não estiver aceso quando o seletor da voz HAPSICHORD for pressionado, você terá ativado o modo multi-timbre.

3) Libere o botão MIDI/TRANSPOSE.

#### **O modo de desativação de divisão e local esquerdo MIDI**

No modo de divisão MIDI, uma seção do teclado do Clavinova é utilizado para tocar uma voz da Clavinova da maneira normal, e uma outra seção é utilizada para reproduzir um teclado ou gerador de sons MIDI como, por exemplo, um DOU-10 Disk Orchestra Unit da Yamaha. Neste modo a seção direita do teclado é utilizada para tocar uma voz interna da Clavinova enquanto que a seção esquerda reproduz o teclado ou gerador de sons externo. Nenhum som é produzido quando se toca a seção esquerda do teclado da Clavinova. O "ponto de divisão" ou seja a tecla que divide as duas seções do teclado pode ser ajustado para qualquer tecla desejada.

ILUSTRAÇÃO: DOU-10 **Clavinova** Ajustado para recepção no canal MIDI 2

O modo de divisão MIDI é útil, por exemplo, quando se deseja tocar uma voz de piano no Clavinova com a mão direita enquanto se toca uma baixo sintetizado ou uma seção de cordas com a mão esquerda.

Ao se ativar o modo de divisão MIDI, as notas tocadas na seção esquerda são transmitidas através do conector MIDI OUT da Clavinova no canal 2 de MIDI. As notas tocadas na seção direita são transmitidas em um "canal básico" (ou seja o anal ajustado empregando-se a função de seleção de canal MIDI anteriormente descrita).

#### ILUSTRAÇÃO:

Ponto de Divisão A seção esquerda toca uma voz de contra-baixo da unidade DOU-10 A seção direita toca uma voz de piano do Clavinova

1) Pressione o seletor da voz PIPE ORGAN, mantendo pressionado o botão MIDI/TRANSPOSE.

2) Ainda mantendo pressionado o botão MIDI/TRANSPOSE, pressione, no teclado, a tecla desejada para ser o ponto de divisão. O LED PIPE ORGAN acenderá. O ponto de divisão torna-se a primeira tecla à esquerda da seção esquerda.

3) Libere o botão MIDI/TRANSPOSE.

4) Para retornar ao modo normal, mantenha pressionado o botão MIDI/TRANSPOSE e pressione o seletor da voz PIPE ORGAN. A seguir libere ambos os botões.

NOTA: Quando o instrumento é ligado, o ponto de divisão padrão original - F#2 será automaticamente selecionado.

Se um novo ponto de divisão for selecionado, este permanecerá ativo até que o instrumento seja desligado ou um ponto de divisão diferente seja selecionado.

#### **Descarga de dados em lote**

Esta função é utilizada para transmitir todos os dados armazenados na memória do gravador para um dispositivo de armazenamento de dados MIDI tal como o DOU-10 Disk Orchestra Unit da Yamaha, outros gravadores de seqüências ou computadores com compatibilidade MIDI.

1) Mantenha pressionado o botão MIDI/TRANSPOSE e pressione o botão START/STOP. A transmissão será iniciada.

2) Libere ambos os botões.

NOTA: Esta função não poderá ser utilizada quando o metrônomo estiver ativado ou quando o gravador estiver em funcionamento.

# **Diagnóstico de Problemas**

Se você encontrar algo que parece ser um defeito, por favor verifique primeiro os pontos abaixo antes de assumir que seu Clavinova está defeituoso.

#### **1. Não há nenhum som quando o instrumento é ligado**

O plugue está corretamente conectado no Clavinova e na tomada? Verifique cuidadosamente a conexão elétrica. O controle MASTER VOLUME está colocado numa posição que permita razoável nível de audição? Certifique-se também que fones de ouvido não estejam plugados nos conectores PHONES e que o Controle Local esteja ON (Ativado).

## **2. O pedal atenuador não funciona**

Se o pedal atenuador não funciona ou então notas são estendidas mesmo quando o pedal não é acionado, certifique-se de que o cabo do pedal esteja adequadamente plugado na unidade principal.

#### **3. O Clavinova reproduz som de rádio ou televisão**

Isto poderá ocorrer caso haja um transmissor de alta potência em sua vizinhança. Entre em contato com o seu revendedor Yamaha.

## **4. Ruído estático intermitente**

Isto é normalmente devido a aparelhos eletro-domésticos ou outros equipamentos eletrônicos alimentados pela mesma rede elétrica principal que o Clavinova.

## **5. Ocorrem interferências em aparelhos de rádio ou televisão próximos ao Clavinova**

O Clavinova contem circuitos elétricos digitais que geram ruído de rádiofrequência.

A solução é mover o Clavinova para um local distante o aparelho afetado ou vice-versa.

#### **6. O som é distorcido quando o Clavinova é conectado a um amplificador ou sistema de alto-falantes externos.**

Se o Clavinova for conectado a um sistema estéreo ou amplificador de instrumentos e o som ficar distorcido, ajuste o controle do volume do Clavinova para um nível mais baixo, até que a distorção seja eliminada.

# **Opções & Módulos de Expansão**

# **Opções**

#### **BC8 Banqueta**

Confortável banqueta estilizada para combinar com o seu Clavinova.

#### **HPE-160 Fones de ouvido estéreo**

Fones de ouvido dinâmicos, leves e de alta performance, incluindo um par extra de almofadas para o ouvido.

#### **KC-883 Capa para Teclas KC-883**

Uma maneira conveniente de manter seu teclado limpo e livre de poeira.

## **Módulos de Expansão**

## **DOU-10 Unidade de Disco**

Um ampla gama de funções de gravação e reprodução MIDI e, ainda mais, a capacidade de reprodução da Yamaha Disk Orchestra Collection, Disklavier PianoSoft™, General MIDI e discos de arquivos MIDI padrão.